# Bedienungsanleitung

# **Industrie PCs Boardvariante N6**

BDA-ALL-N6-DE-1.0

© Copyright 2003 by noax Technologies AG

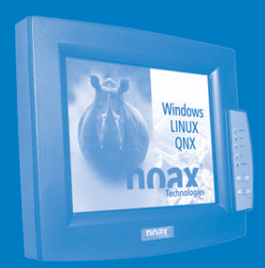

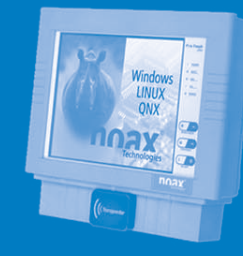

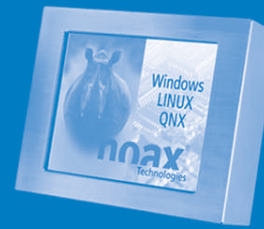

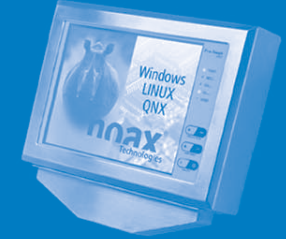

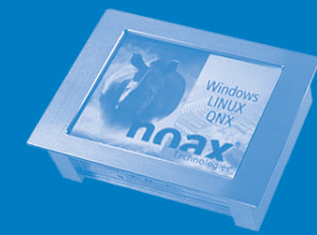

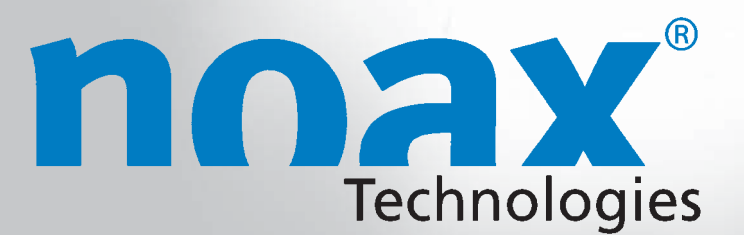

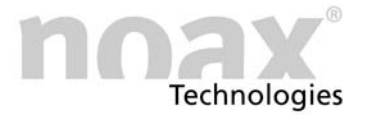

Technische Änderungen vorbehalten!

Alle Rechte vorbehalten. Ohne schriftliche Erlaubnis von noax Technologies AG darf kein Teil dieser Unterlagen vervielfältigt, übertragen, abgeschrieben, auf einem abrufbaren System gespeichert oder in eine andere Sprache übersetzt werden, unabhängig davon, auf welche Art und Weise oder mit welchen Mitteln dies geschieht, ausgenommen für den eigenen Gebrauch. Alle Produktnamen sind eingetragene Warenzeichen bzw. unterliegen dem Copyright ihrer jeweiligen Firmen.

# Inhaltsverzeichnis

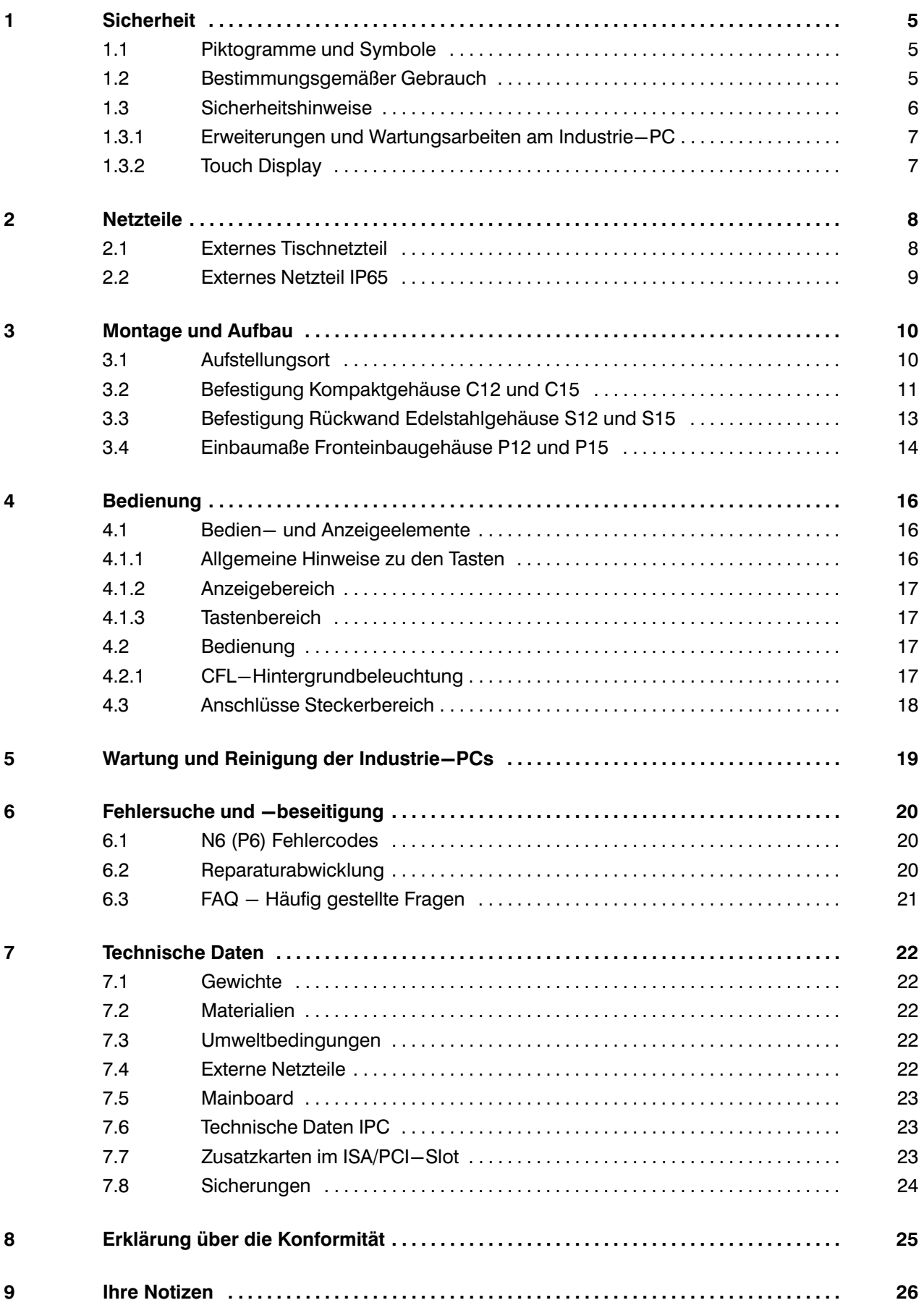

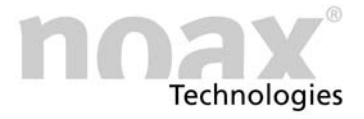

Dieses Handbuch beschreibt alle Industrie−PC Varianten mit dem Mainboard N6A / −B und −C.

<span id="page-3-0"></span>Alte Gerätebezeichnungen in Klammern.

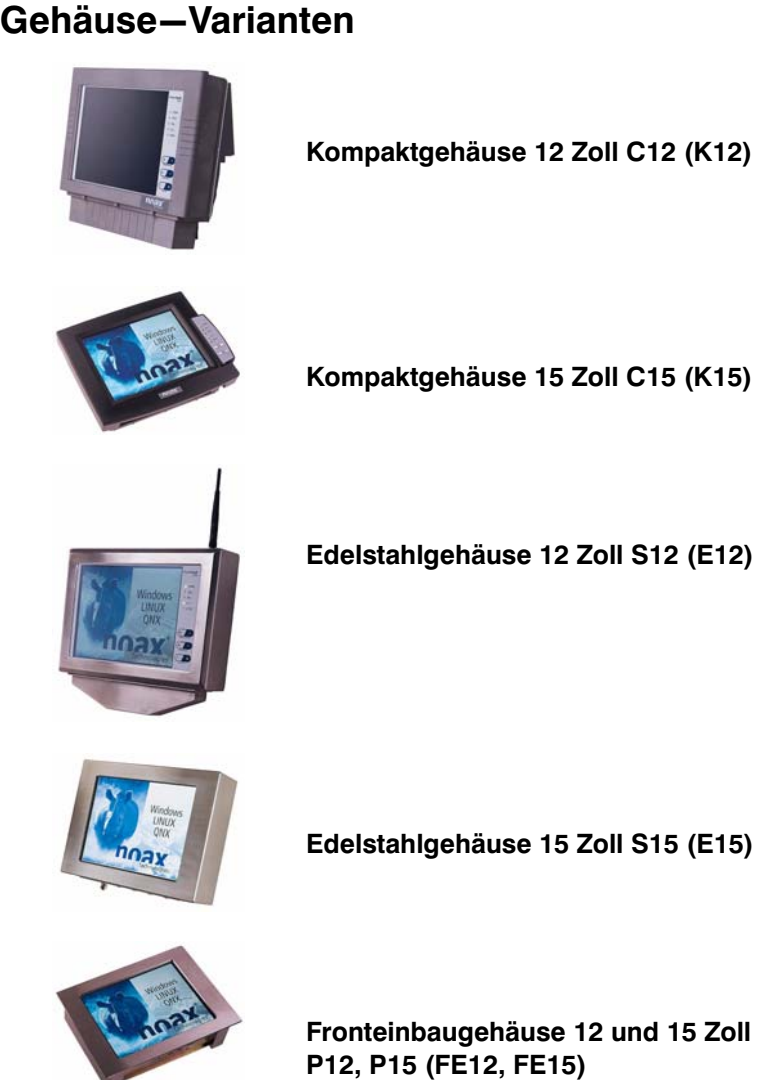

# Mainboard−Varianten

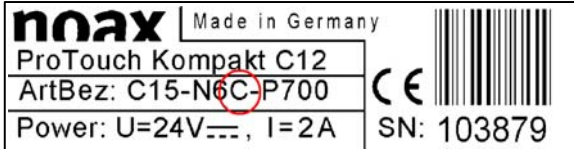

Die Ausführung Ihres N6 (P6) Mainboards ist auf dem Typenschild angegeben (A, B oder C: Unterschiede siehe Technische Daten in Kapitel [7\)](#page-21-0)

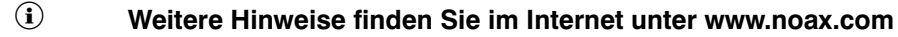

# <span id="page-4-0"></span>1 Sicherheit

Um Verletzungen und Beschädigungen zu vermeiden, lesen und beachten Sie unbedingt vor Inbetriebnahme die nachfolgenden Gebrauchs− und Sicherheitshinweise.

Für alle Schäden, die auf eine Nichtbeachtung dieser Hinweise zurückzuführen sind, übernimmt der Hersteller/Lieferant keine Haftung.

#### 1.1 Piktogramme und Symbole

Folgende Piktogramme und Symbole werden in diesem Bedienungshandbuch verwendet:

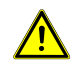

Restgefahren und Gefahrenquellen bei falschem Vorgehen, bei denen Gefahr für Leib und Leben des Bedienpersonals besteht, sind mit dem Warndreieck mit Ausrufezeichen gekennzeichnet. Dies gilt auch für mögliche Maschinenschäden.

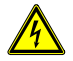

Restgefahren und Gefahrenquellen, bei denen Gefahr für Leib und Leben des Bedienpersonals aufgrund der Einwirkung von Elektrizität besteht, sind mit dem Warndreieck und dem Blitzsymbol gekennzeichnet. Dies gilt auch für mögliche Maschinenschäden.

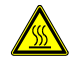

Restgefahren und Gefahrenquellen, bei denen Verbrennungsgefahr besteht, sind mit dem Warndreieck und dem Hitzesymbol gekennzeichnet.

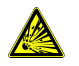

Restgefahren und Gefahrenquellen, bei denen Gefahr für Leib und Leben des Bedienpersonals aufgrund von Explosionsgefahr besteht, sind mit dem Warndreieck und dem Explosionssymbol gekennzeichnet. Dies gilt auch für mögliche Maschinenschäden.

 $\hat{I}$  Hinweise, die Sie beachten müssen, sind mit  $\hat{I}$ ) gekennzeichnet.

Besonders wichtige Hinweise sind zusätzlich fett markiert.

- Aufzählungen und Voraussetzungen sind mit einem schwarzen Punkt gekennzeichnet.
- $\blacktriangleright$  Handlungsschritte, die vom Bedienpersonal auszuführen sind, sind mit einem schwarzen Pfeil gekennzeichnet.

#### 1.2 Bestimmungsgemäßer Gebrauch

Ihr Industrie−PC ist nach dem aktuellen Stand der Technik und den anerkannten sicherheitstechnischen Regeln gefertigt.

 Den Industrie−PC nur in einwandfreiem und unbeschädigten Zustand benutzen! Beseitigen Sie Störungen, welche die Sicherheit beeinträchtigen können, umgehend (wie z.B. defekte Netzkabel oder Gehäuse)! Unser Service führt Reparaturen fachgerecht für Sie durch.

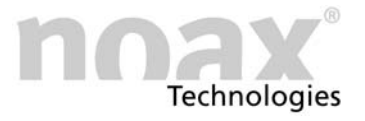

#### <span id="page-5-0"></span>1.3 Sicherheitshinweise

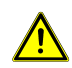

Lesen Sie dieses Handbuch unbedingt durch, bevor Sie den Industrie−PC in Betrieb nehmen.

Dieses Handbuch gehört zum Industrie−PC und muss mit diesem weitergegeben werden.

Unfallverhütungsvorschriften und Sicherheitsregeln einhalten!

Verhindern Sie, dass Flüssigkeiten oder aggressive Dämpfe (z.B. von Reinigungsmitteln) in den nicht IP−geschützten Elektronikbereich gelangen können.

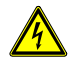

Reparaturarbeiten an elektrischen Geräten dürfen grundsätzlich nur durch autorisierte Fachkräfte vorgenommen werden. Durch unsachgemäße Arbeiten an elektrischen und elektronischen Geräten besteht Gefahr durch lebensgefährliche Stromschläge.

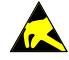

Diese Geräte enthalten elektronische Baugruppen mit hochintegrierten Bausteinen oder Bauelementen. Diese elektronischen Bauteile sind technologisch bedingt sehr empfindlich gegen Überspannungen und damit auch gegen Entladungen statischer Elektrizität. Um derartige Schäden zu vermeiden, muss die statische Elektrizität aus dem Körper geleitet werden, bevor elektronische Komponenten im System berührt werden. Berühren Sie hierzu ein blankes Metallteil am Gerät, wie etwa das Steckerblech oder das Metallgehäuse.

#### Das Netzteil darf auf keinen Fall geöffnet werden! Es befinden sich keine wartungsrelevanten Komponenten darin. Netzteile

Befestigen Sie das Netzteil nur mit dem mitgelieferten Montagerahmen oder an den Befestigungsbohrungen (auf keinen Fall am Kabel). Wegen Überhitzungsgefahr darf es nicht abgedeckt oder in ein zu kleines Gehäuse eingebaut werden. Aus Sicherheitsgründen muss es außerdem so angebracht werden, dass es jederzeit vom Stromnetz getrennt werden kann.

Der Anschluss des Netzteils darf nur an ein Stromnetz mit Schutzleiter erfolgen. Verwenden Sie für das Netzteil das mitgelieferte Netzanschlusskabel, denn es entspricht allen wichtigen Sicherheitsvorschriften.

Der Industrie−PC darf nur mit den mitgelieferten Netzteilen oder dem optional lieferbaren Anschlusskabel mit integrierter Sicherung betrieben werden.

Überprüfen Sie, ob die angegebenen Werte auf dem Typenschild mit den elektrischen Anschlusswerten Ihrer Netzversorgung übereinstimmen!

Externe Geräte (z.B. Wartungsfloppy, Scanner...) dürfen nur im ausgeschalteten Zustand des Industrie−PC an− bzw. abgesteckt werden, da sonst Schäden in der Industrie−PC−Elektronik oder beim externen Gerät entstehen können! Warten Sie mindestens fünf Sekunden nach dem Ausschalten des Industrie−PC, bevor Sie ein externes Gerät anstecken (ausgenommen Hot Plug Geräte an USB und Firewire Schnittstellen). Externe Geräte

> Achten Sie beim Anschließen von Verbindungskabeln an den Industrie−PC darauf, dass die entsprechenden Kabel keiner Zugbelastung ausgesetzt sind.

#### <span id="page-6-0"></span>1.3.1 Erweiterungen und Wartungsarbeiten am Industrie−PC

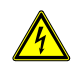

Vor dem Öffnen des Gerätes, für Aufrüstungen oder Servicearbeiten, muss der Industrie−PC vollständig vom Netz getrennt werden! Ziehen Sie dazu das Kabel für die Versorgungsspannung vom Stecker "Power" des Industrie−PC ab. Das Ausschalten allein reicht nicht!

Der Industrie−PC darf nur von einer autorisierten Fachkraft mit PC−Grundwissen und nicht von einem Laien geöffnet werden. Der Garantieanspruch erlischt bei unsachgemäß durchgeführten Aufrüstungen und Wartungsarbeiten. Lassen Sie diese im Zweifelsfall durch unseren Service ausführen.

Fehlerhafte und beschädigte elektrische Einrichtungen und Teile dürfen nur von einer autorisierten Elektrofachkraft ausgetauscht werden!

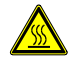

Beachten Sie bitte nach dem Öffnen des Gerätes, dass während des Betriebs manche Bauteile und Baugruppen sehr heiß werden können (z.B. Speicher oder Festplatte). Vor dem Berühren sollten Sie diese Komponenten erst abkühlen lassen.

**Batterien** 

Bitte verwenden Sie nur Batterien des gleichen Typs oder vom Hersteller empfohlene Vergleichstypen. Bitte entsorgen Sie Batterien gemäß den Herstellerangaben.

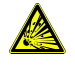

Bei nicht korrekt eingesetzter CMOS−Batterie besteht Explosionsgefahr. Setzen Sie die Batterie mit der Bezeichnung "+" nach oben ein (das "+"−Zeichen muss nach dem Einsetzen lesbar sein).

#### 1.3.2 Touch Display

Um Beschädigungen und Funktionsstörungen zu vermeiden, darf die Touchoberfläche nicht mit spitzen, scharfen oder harten und schmirgelnden Gegenständen berührt werden! Touch− Schutzfolien für extreme Beanspruchungen sind optional erhältlich.

Üben Sie keine Schläge oder starken Druck auf den Touch und das Display aus, da diese sonst beschädigt oder zerstört werden könnten (Folge z.B. Glasbruch)!

Legen Sie den Industrie−PC möglichst nicht auf das Touch−Display. Falls doch, legen Sie ein weiches Tuch oder Schaumstoffteil unter und kontrollieren Sie in jedem Fall, dass keine Gegenstände (wie z.B. Schrauben) das Touchdisplay beschädigen können!

Wischen Sie nicht mit Kleidungsstücken, Stofftüchern oder Schwämmen über den Touch, da diese die Oberfläche zerkratzen könnten (z.B. Nieten im Jackenärmel oder Sand in Schwämmen)!

Beachten Sie bitte zusätzlich die Hinweise im Kapitel [5](#page-18-0) "Wartung und Reinigung der Industrie−PCs".

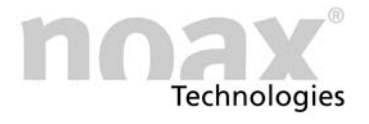

# <span id="page-7-0"></span>2 Netzteile

#### 2.1 Externes Tischnetzteil

Abb. 1 Externes Tischnetzteil

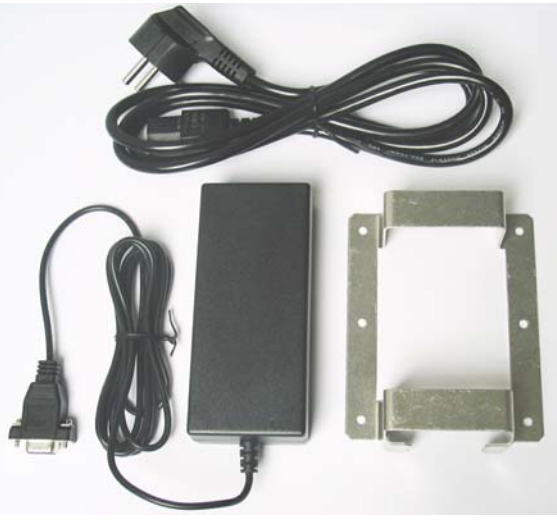

Das externe Tischnetzteil besteht aus folgenden Komponenten:

- Netzanschlusskabel
- Netzteil mit Geräteanschlusskabel
- Montagerahmen zur Befestigung

Abb. 2 Montagerahmen

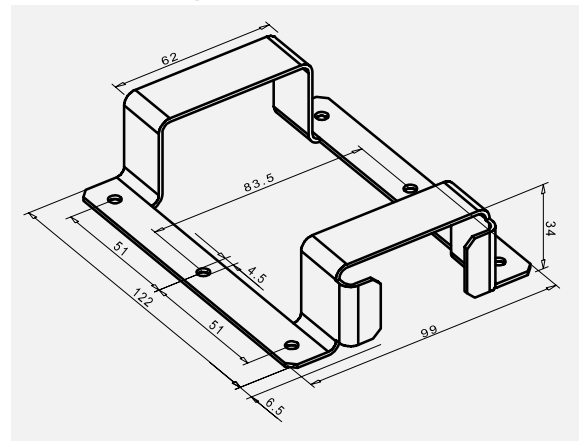

Der Montagerahmen dient zur Aufnahme des Tischnetzteiles. Mit den Befestigungsbohrungen im Montagerahmen kann das Netzteil z. B. direkt an die Wand montiert werden.

<span id="page-8-0"></span>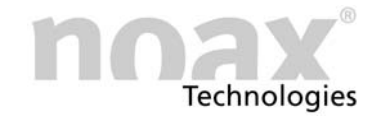

#### 2.2 Externes Netzteil IP65

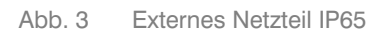

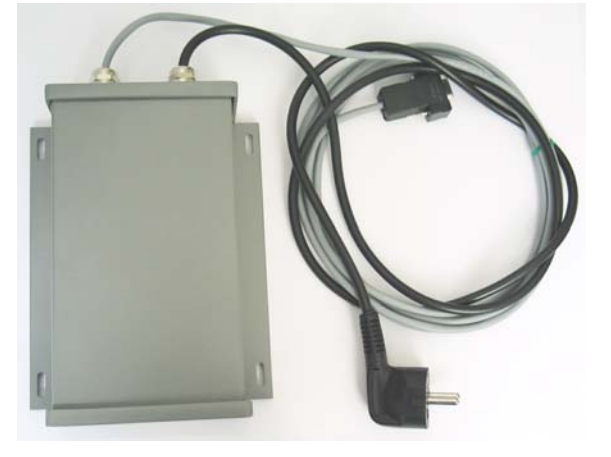

Das externe Netzteil mit Schutzgrad IP65 kann mit den Befestigungsbohrungen z.B. direkt an die Wand montiert werden.

Abb. 4 Befestigungsbohrungen

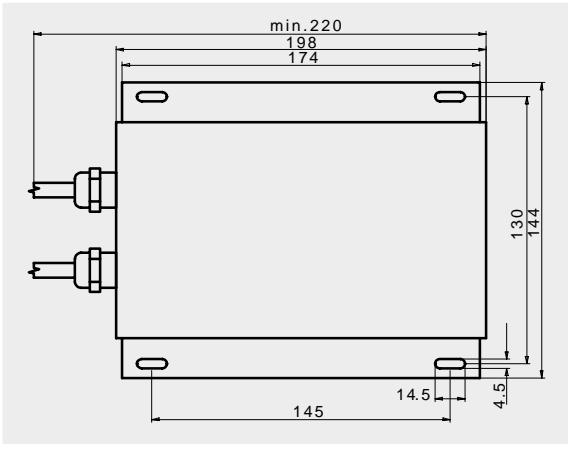

Zur Montage des externen Netzteils übertragen Sie die in der Zeichnung angegebenen Bohrabstände auf den zur Befestigung vorgesehen Untergrund.

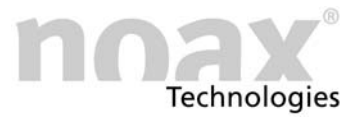

# <span id="page-9-0"></span>3 Montage und Aufbau

#### 3.1 Aufstellungsort

Der Industrie−PC ist für harte Einsatzbedingungen konzipiert.

Beachten Sie dennoch beim Aufstellen folgende Regeln:

- Starke Sonneneinstrahlung auf das Display vermeiden, da die Ablesbarkeit sonst erheblich beeinträchtigt wird.
- Industrie−PC nicht in direktem Einfluß von Wärmequellen anbringen. Für ausreichende Durchströmung der Rückwand bzw. der Kühlrippen an der Rückwand sorgen.
- Für die Fronteinbaugeräte in der Tiefe mindestens 15 mm mehr Platz lassen, um eine ausreichende Luftzirkulation zu gewährleisten.
- $\widehat{\mathbf{U}}$  Das Gerät schaltet sich bei Überhitzung oder Untertemperatur selbständig ab.
- Industrie−PC nicht an Einrichtungen montieren, die sehr stark vibrieren. Sollte sich dies nicht vermeiden lassen, Gerät auf Schockabsorber und Schwingungsdämpfer befestigen.
- Für die Befestigung des Gerätes an Gabelstaplern oder ähnlichen Fahrzeugen, müssen Sie unbedingt zusätzliche Maßnahmen zur Schockdämpfung und Vibrationsminderung ergreifen (optional erhältlich: "Umbau für mobilen Einsatz" = Zusätzliches Sichern von Steckern und Kabeln).

Für diese Einsatzart haben wir spezielle Gerätehalterungen entwickelt.

 $\hat{u}$  Weitere Hinweise zur Aufstellung und zu diversen Gerätehaltern finden Sie im Internet unter www.noax.com.

<span id="page-10-0"></span>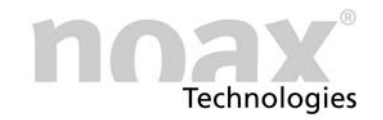

#### 3.2 Befestigung Kompaktgehäuse C12 und C15

Abb. 5 Nutensteine und Schrauben

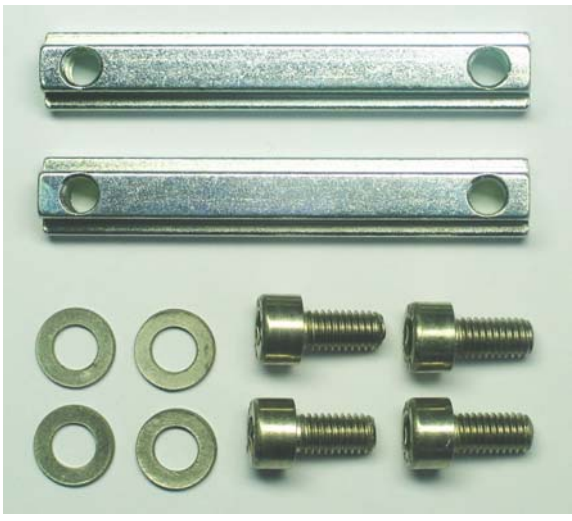

Die Befestigung des Industrie−PC−Kompakt erfolgt über den rückseitig angebrachten Kühlkörper, der zwei Führungsstege mit einer T−Nut für Nutensteine besitzt.

Die Nutensteine (DIN 508 / M5x6) und Schrauben (M5x10) mit Beilagscheiben sind im Lieferumfang enthalten.

Am oberen Ende der beiden Stege werden werksseitig zwei Nutensteine (Stopper) fest eingesetzt. Diese Nutensteine verhindern, dass der Industrie−PC herunterfällt, wenn die langen Nutensteine zur Befestigung des Industrie−PCs gelöst werden. Darüber hinaus wird hierdurch die Montage erleichtert. Werksseitige Nutensteine

Für den Industrie−PC gibt es verschiedene optional erhältliche Geräte− und Wandhalterungen, welche an den Nutensteinen befestigt werden. Durch die variable Höheneinstellung (Nut) und den asymmetrischen Aufbau des Halters ergeben sich vielfältige Montagemöglichkeiten in unterschiedlichen Positionen. Gerätehalter (Option)

- $\blacktriangleright$  Nutensteine (DIN 508 / M5x6) direkt an die Wand (z. B. Schaltschranktür) schrauben und Industrie−PC in die Nutensteine einhängen.
- $\blacktriangleright$ Nutensteine für die Befestigung der optionalen Geräte− und Wandhalter verwenden.

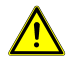

#### Achtung Verletzungsgefahr:

Die festsitzenden kleinen Nutensteine (Stopper) aus Sicherheitsgründen nicht entfernen. Auf sichere Befestigung der Nutensteine und der Stopper achten!

 Weitere Hinweise zu den Gerätehaltern oder zu Montagemöglichkeiten finden Sie im Internet unter www.noax.com.

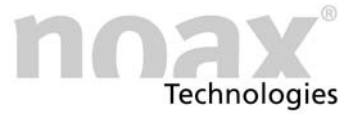

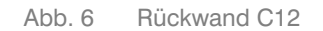

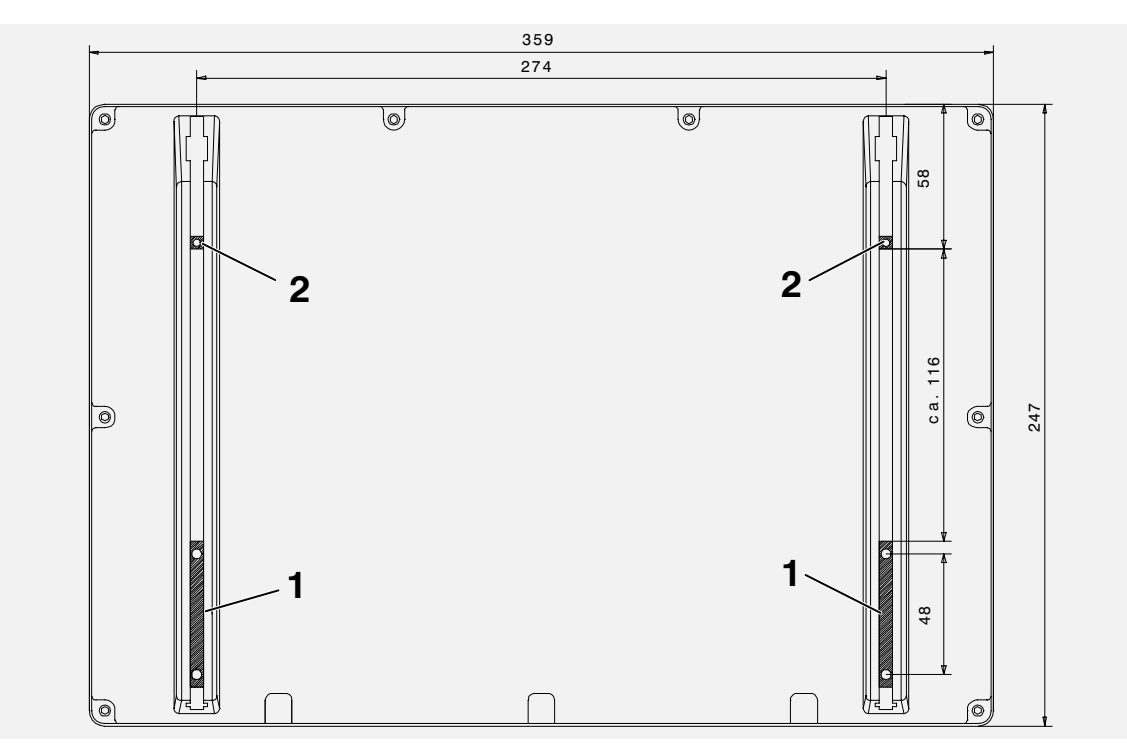

Abb. 7 Rückwand C15

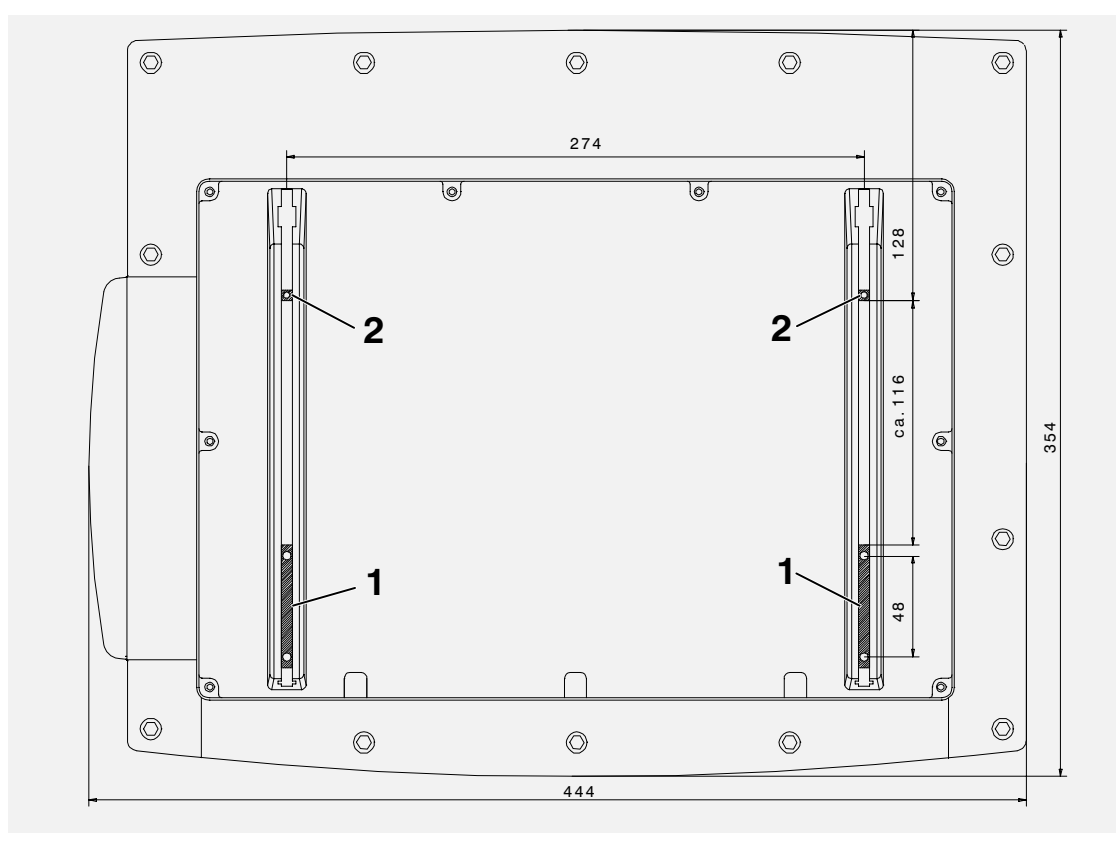

- 1 − Nutenstein
- 2 − Stopper

Zur Montage des Gehäuses übertragen Sie die in der Zeichnung angegebenen Bohrabstände auf den zur Befestigung vorgesehen Untergrund.

<span id="page-12-0"></span>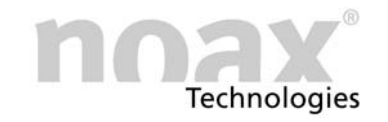

## 3.3 Befestigung Rückwand Edelstahlgehäuse S12 und S15

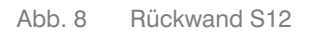

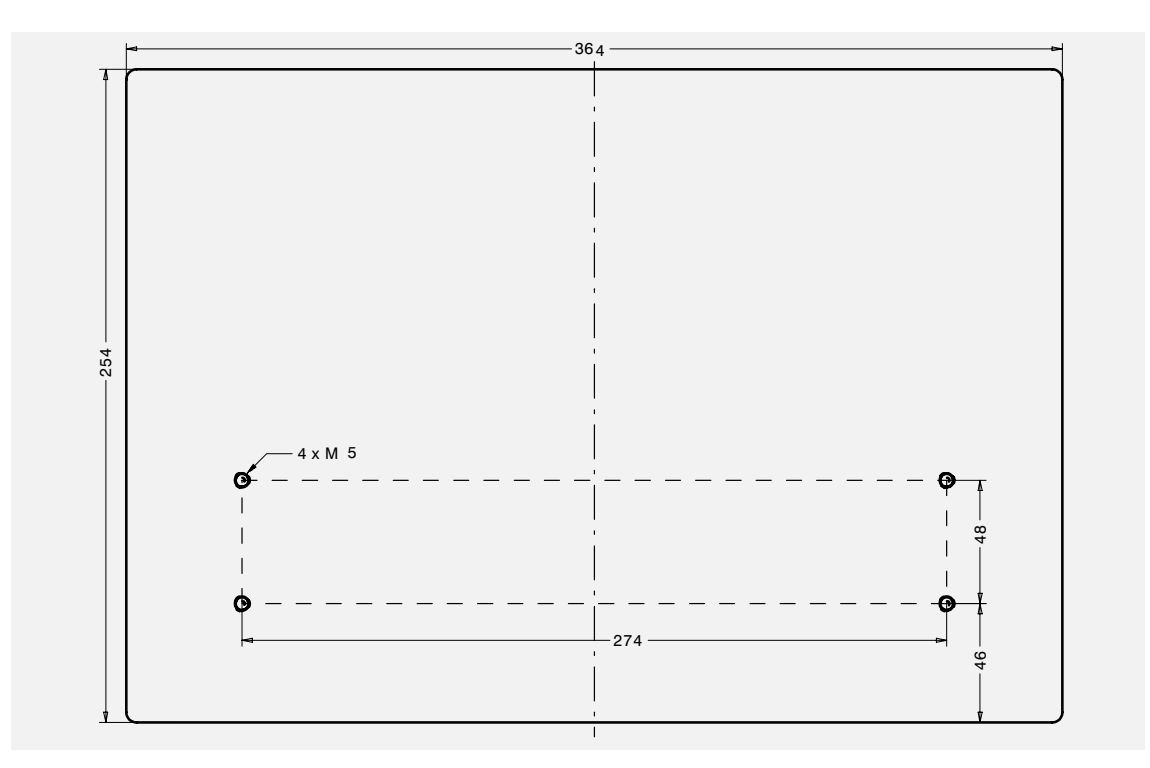

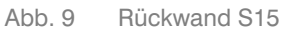

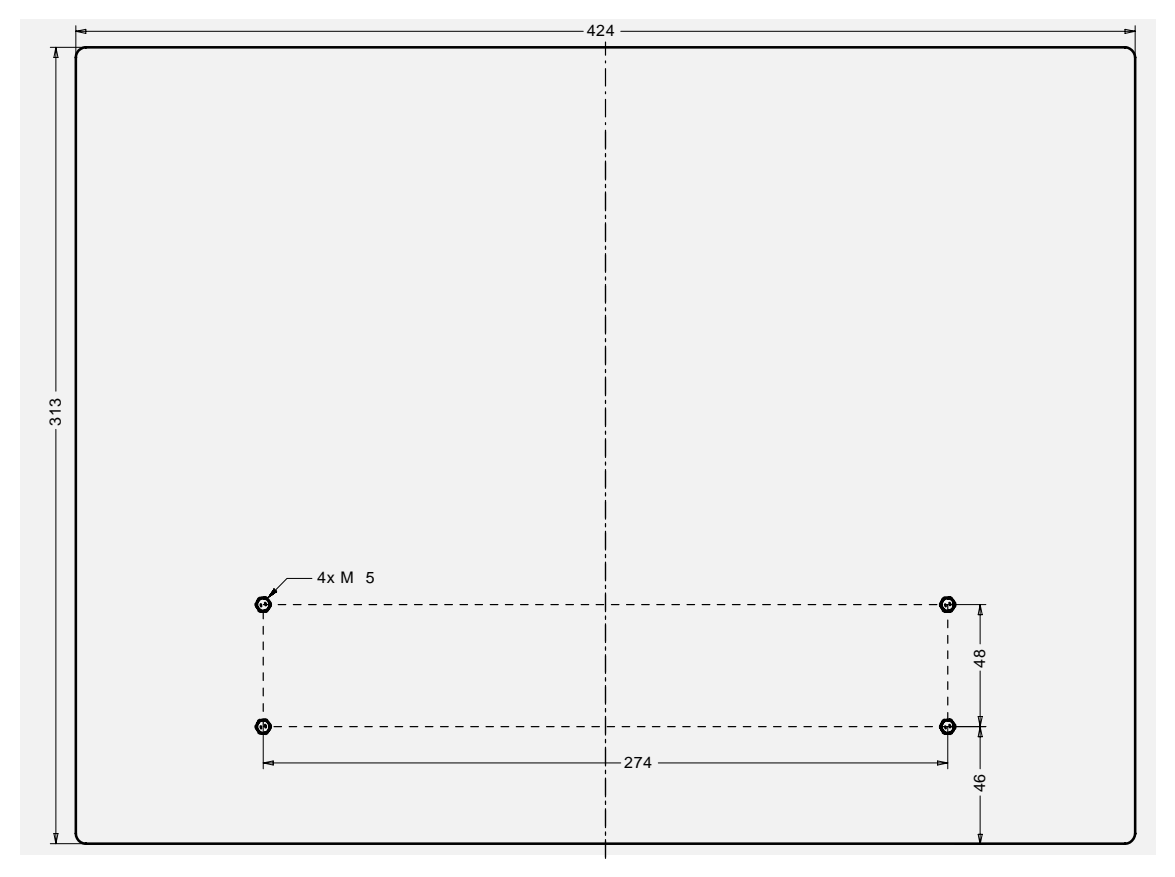

Zur Montage des Gehäuses übertragen Sie die in der Zeichnung angegebenen Bohrabstände auf den zur Befestigung vorgesehen Untergrund.

# <span id="page-13-0"></span>3.4 Einbaumaße Fronteinbaugehäuse P12 und P15

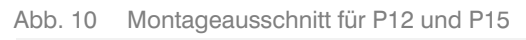

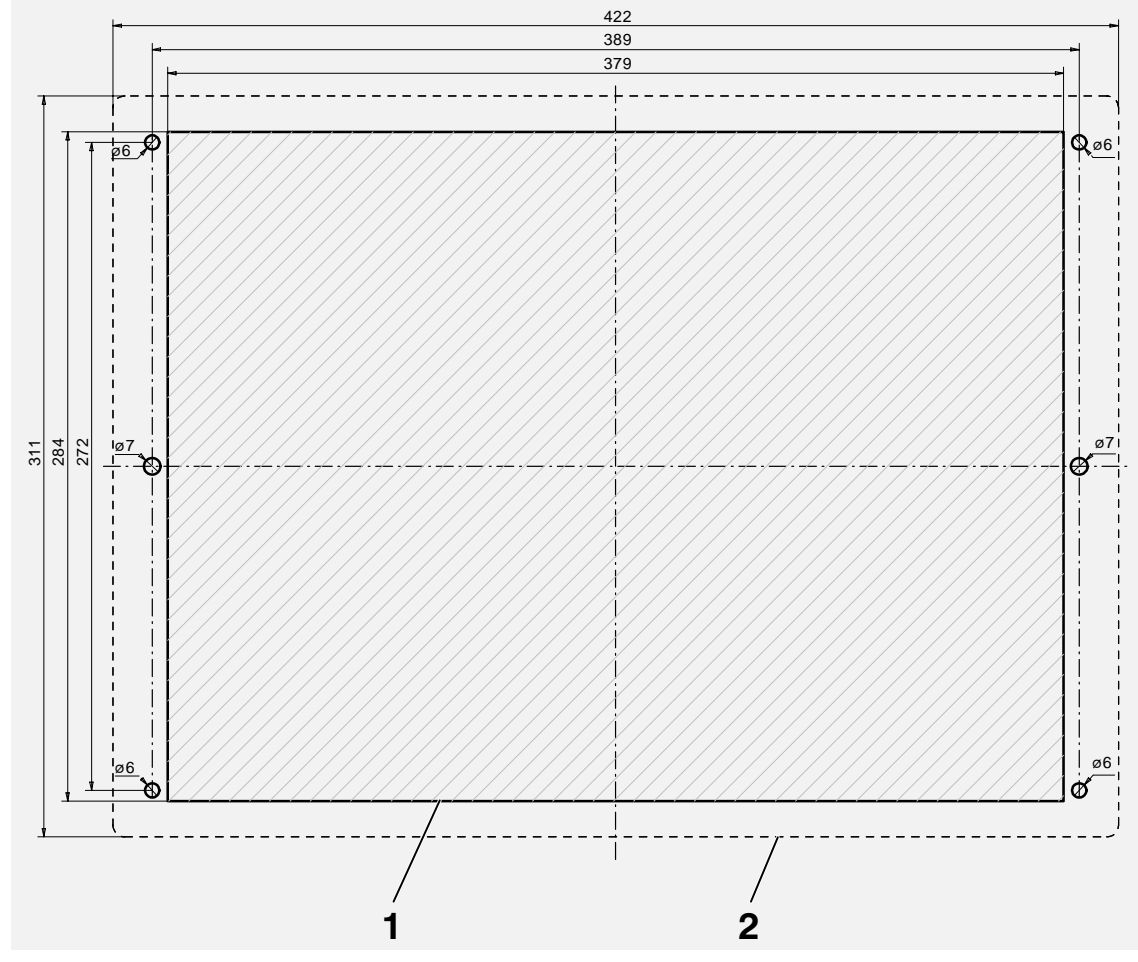

1 - Ausschnitt für Montage

2 − Abmessung der Frontplatte des Industrie−PCs

#### Abb. 11 Gerätetiefe Fronteinbau P12

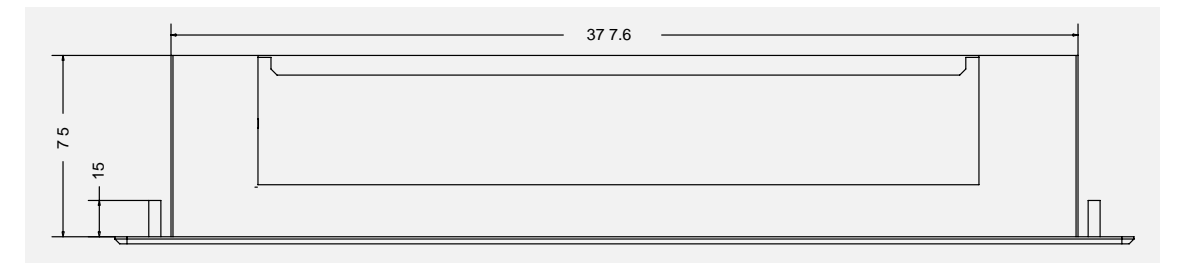

Abb. 12 Gerätetiefe Fronteinbau P15

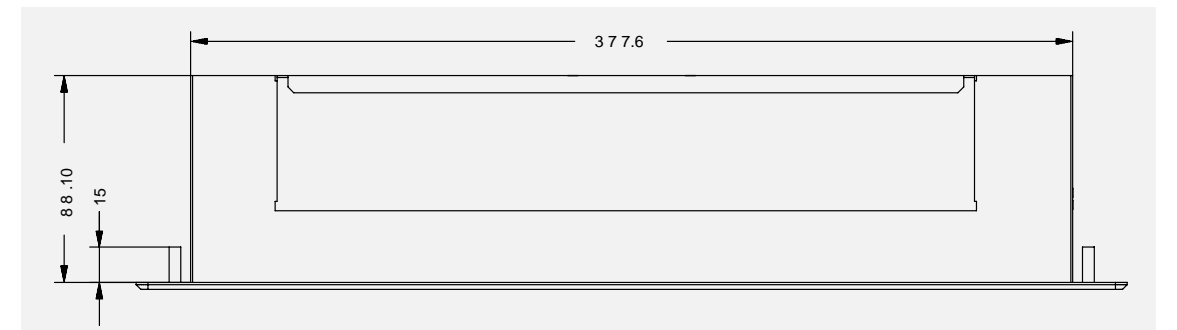

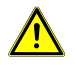

Um eine ausreichende Luftzirkulation zu gewährleisten, wird beim Einbau mindestens 15 mm mehr Freiraum in der Tiefe benötigt.

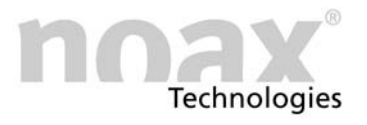

# <span id="page-15-0"></span>4 Bedienung

#### 4.1 Bedien− und Anzeigeelemente

Alle Bedien− und Anzeigeelemente befinden sich an der frontseitigen Bedienkonsole. Diese besteht im oberen Bereich aus Leuchtanzeigen (LEDs) und im unteren aus Tasten.

Abb. 13 Bedien− und Anzeigeelemente

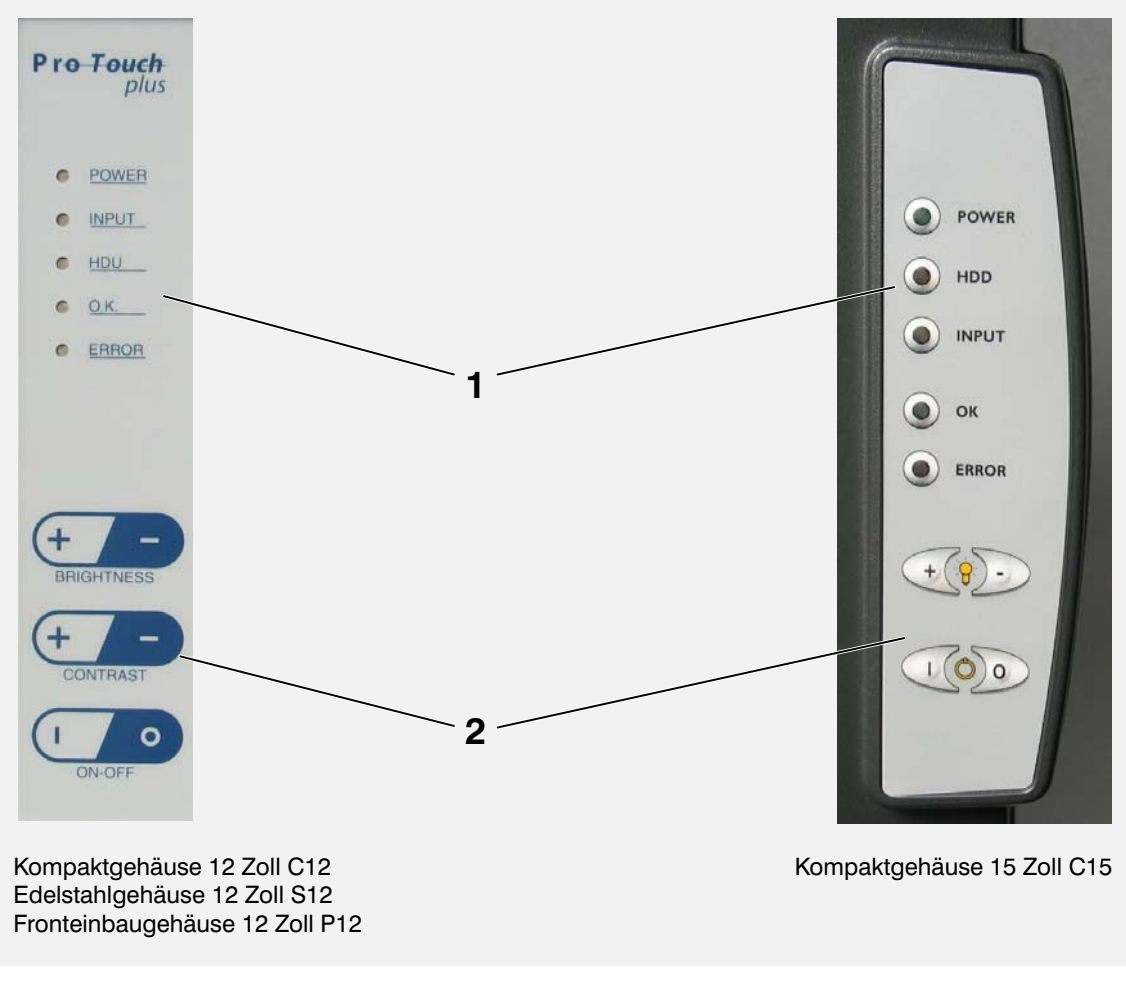

- 1 Anzeigebereich
- 2 Tastenbereich
- Die Geräte im Edelstahlgehäuse S15 und im Fronteinbaugehäuse P15 haben keine Bedien− oder Anzeigeelemente.

#### 4.1.1 Allgemeine Hinweise zu den Tasten

Die Leuchtdiode INPUT leuchtet bzw. blinkt, sobald eine Taste gedrückt wurde. Drücken Sie die Tasten möglichst in der Mitte des jeweiligen Symbols.

#### <span id="page-16-0"></span>4.1.2 Anzeigebereich

Die Funktionen der Bedien− und Anzeigeelemente lassen sich per Software−Setup verändern! Die nachfolgenden Übersichten beschreiben die Funktionen in der Werkseinstellung.

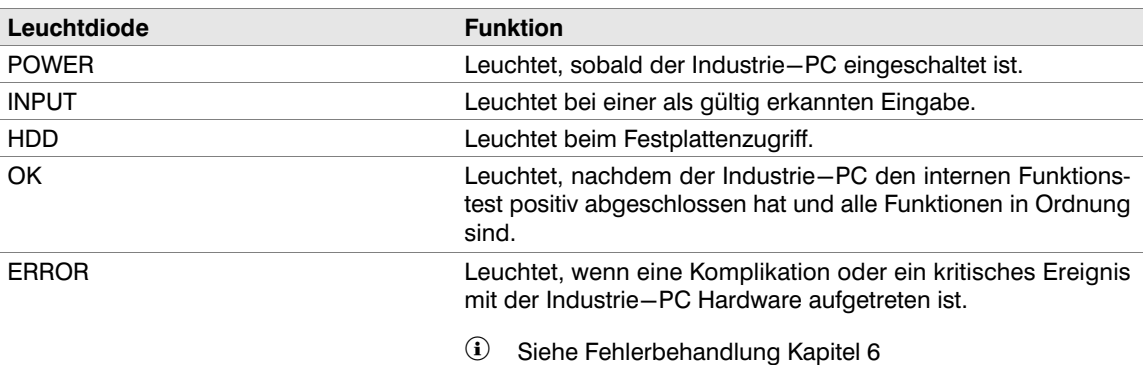

#### 4.1.3 Tastenbereich

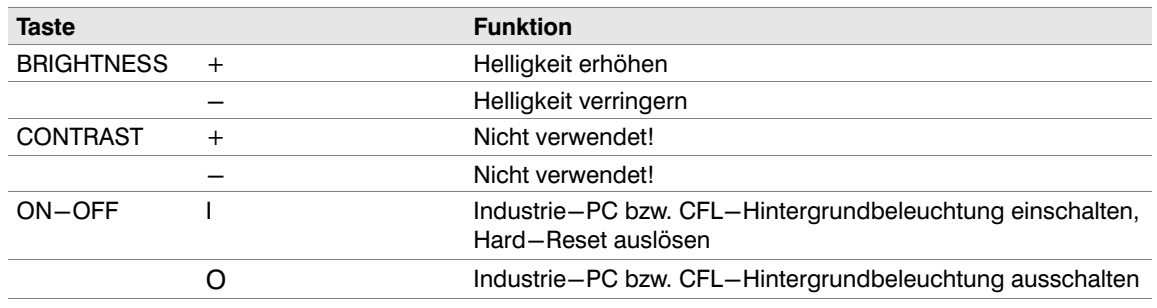

#### 4.2 Bedienung

 Die Funktionen der Bedien− und Anzeigeelemente lassen sich per Software−Setup einschränken oder deaktivieren. Die nachfolgenden Übersichten beschreiben die Funktionen in der Werkseinstellung. Diese Software steht im Internet zum Download zur Verfügung.

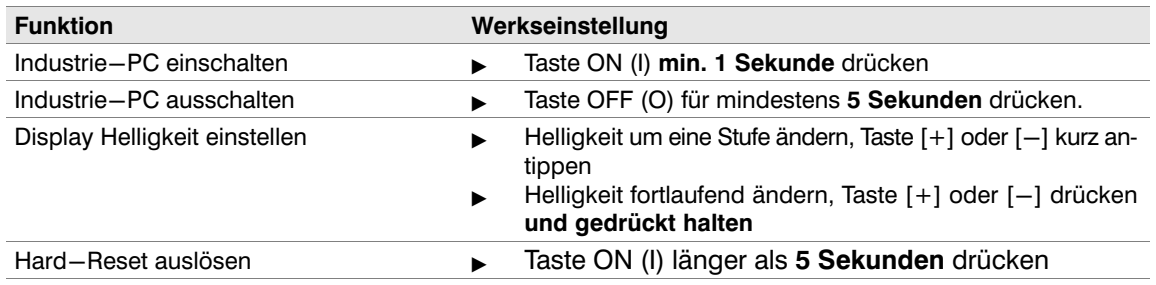

#### 4.2.1 CFL−Hintergrundbeleuchtung

Die integrierte CFL−Hintergrundbeleuchtung wird 3 Minuten nach dem letzten Tastendruck oder Touchbetätigung auf einen einstellbaren, geringeren Helligkeitswert gedimmt.

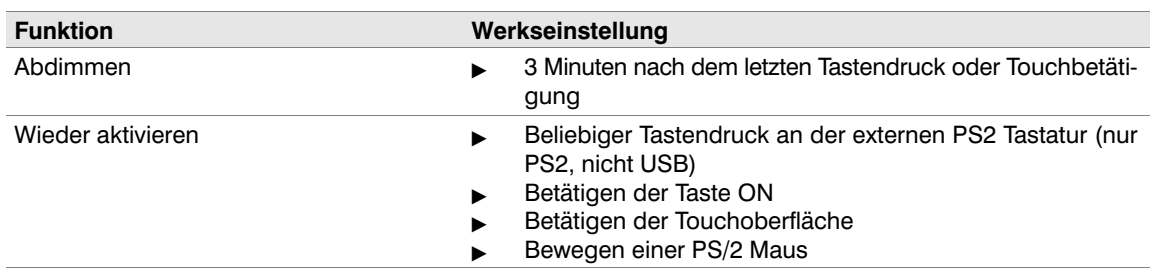

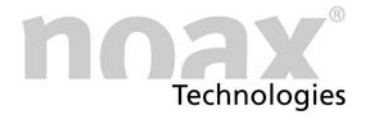

<span id="page-17-0"></span>Sie können die Hintergrundbeleuchtung durch kurzes Drücken der Taste ON (I) wieder aktivieren.

#### 4.3 Anschlüsse Steckerbereich

Abb. 14 Steckerblech

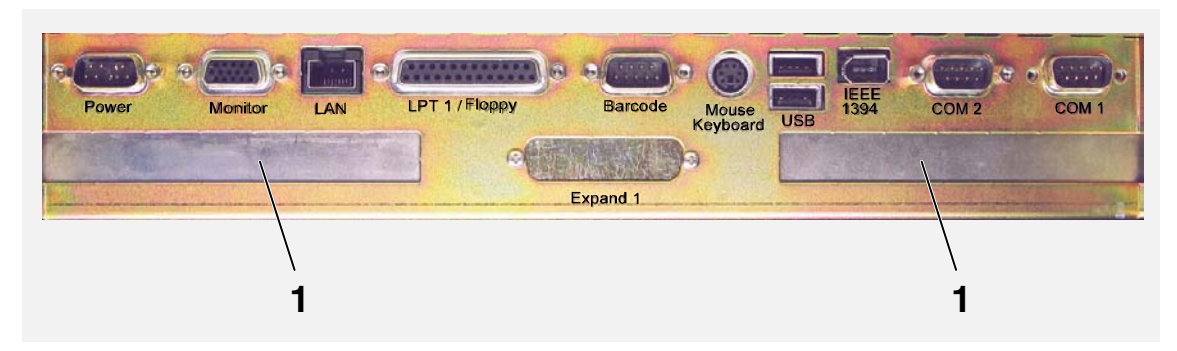

1 − Freier ISA / PCI Kombi−Slot

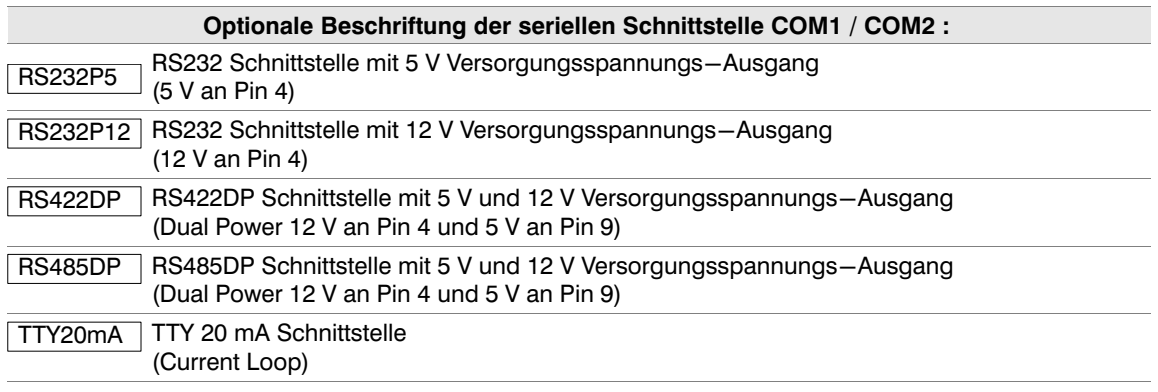

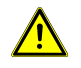

Alle Gerätestecker nur im spannungslosen Zustand ein− / und ausstecken!

Ausnahme: USB und IEEE 1394 (Firewire)

 Weitere Hinweise zu optionalen seriellen Schnittstellenmodulen finden Sie im Internet unter www.noax.com.

<span id="page-18-0"></span>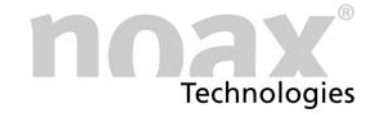

# 5 Wartung und Reinigung der Industrie−PCs

- -Geräte ausschalten und vom Netz trennen
- $\blacktriangleright$ Verwenden Sie handelsübliche Kunststoffreiniger und weiche, fusselfreie Reinigungstücher
- $\blacktriangleright$  Reinigungsmittel nicht direkt auf den Industrie−PC auftragen, sondern erst auf ein Reinigungstuch
- - Möglichst nur feucht (nicht nass, Ausnahme IP65 Geräte) reinigen und Reinigungsmittel nicht unter die Touch−Dichtungen drücken
- $\blacktriangleright$ Oberfläche und Displayfenster ohne Druck reinigen
- $\blacktriangleright$ Reinigungsmittel mit sauberen Tuch wieder vollständig vom Gerät entfernen

Zum erweiterten Schutz vor mechanischer Abnutzung können wir Ihnen spezielle Schutzfolien anbieten, die nach Abnutzung ausgetauscht werden können.

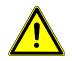

Displayfenster auf keinen Fall mit Mitteln reinigen, welche schleifende Substanzen enthalten. Die Oberfläche wird dadurch verkratzt und matt.

Weitere Hinweise finden Sie im Internet unter www.noax.com.

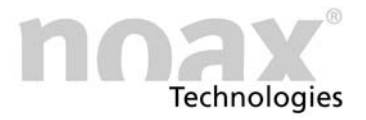

# <span id="page-19-0"></span>6 Fehlersuche und −beseitigung

In diesem Teil erhalten Sie Informationen darüber, welche Maßnahmen Sie durchführen müssen, wenn am Gerät ein Fehler auftritt.

- Die Geräte schalten bei folgenden internen Störungen oder Temperaturproblemen automatisch ab:
	- Eingangsspannung zu hoch / zu niedrig
	- Interne Spannung zu hoch / zu niedrig
	- Systeminnentemperatur zu hoch / zu niedrig
	- Lüfterdrehzahl zu hoch / zu niedrig

#### 6.1 N6 (P6) Fehlercodes

Die integrierte MCU gibt im Fehlerfall über die LEDs einen Fehlercode aus, der genaueren Aufschluss über die Art des Fehlers gibt. Sobald die Error−LED dauerhaft leuchtet, haben die LEDs OK, INPUT und POWER nicht mehr ihre normale Funktion, sondern zeigen einen Fehlercode an. Bitte notieren Sie diesen Fehlercode und informieren Sie die noax Hotline:

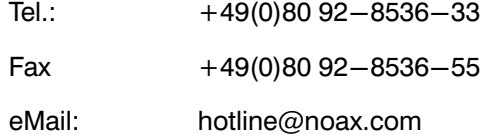

Informationen zu den Fehlercodes finden sie im Internet in der Online FAQ.

#### 6.2 Reparaturabwicklung

Sie können zu einer schnellen und reibungslosen Reparaturabwicklung beitragen, wenn Sie folgende Punkte beachten:

- Verwenden Sie bitte unseren Service−Begleitschein, der auf unserer Homepage unter www.noax.com zum Download als PDF− oder Word−Datei für Sie bereit steht. Füllen Sie das Formular bitte möglichst vollständig aus und legen Sie es der Rücksendung bei.
- Fertigen Sie vor Versand Ihres Gerätes ein Backup an. Für einen versehentlichen Verlust Ihrer Daten übernehmen wir keine Haftung.
- Falls Ihr System passwortgeschützt ist, löschen Sie bitte das Passwort oder teilen Sie es uns mit. Ansonsten wird das Passwort von uns zurückgesetzt.
- Bitte sorgen Sie für einen sicheren Transport und geeignete Verpackung. Verwenden Sie wenn möglich die Originalverpackung. Für Transportschäden übernehmen wir keine Haftung.
- Als Versandart empfehlen wir UPS Standard. Zusatzleistungen, wie Expressdienste etc., werden von uns nicht übernommen. Die Sendung muss freigemacht sein. Innerhalb der Gewährleistungsfrist akzeptieren wir UPS Standard−Sendungen auch unfrei.

<span id="page-20-0"></span>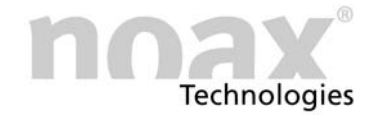

- In dringenden Fällen bieten wir gegen eine geringe Pauschale Leihgeräte für die Dauer der Reparatur an. Bitte wenden Sie sich an unsere Hotline.
- Weitere Hinweise zum Service oder im Fehlerfall finden Sie im Internet unter: www.noax.com.

#### 6.3 FAQ − Häufig gestellte Fragen

Auf unserer Homepage www.noax.com unter Service finden Sie einen FAQ−Bereich mit häufig gestellten Fragen. Das eine oder andere Problem kann hier vielleicht schon gelöst werden.

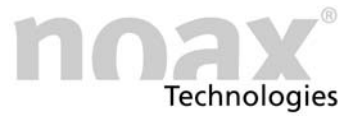

# <span id="page-21-0"></span>7 Technische Daten

#### 7.1 Gewichte

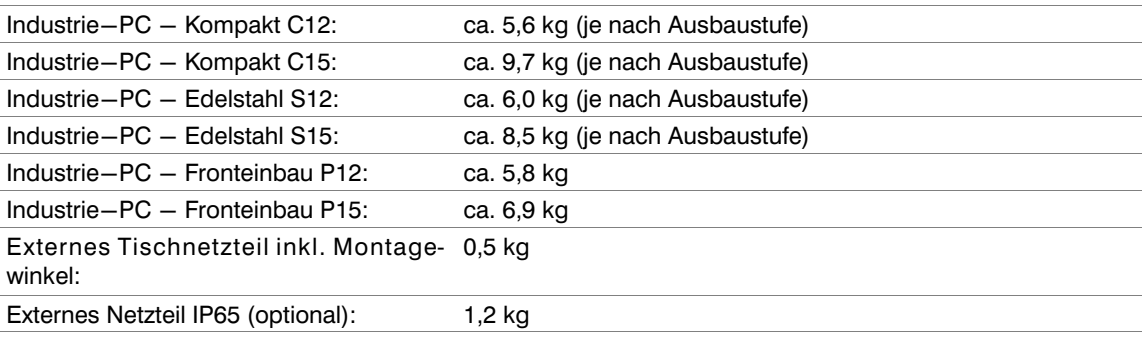

### 7.2 Materialien

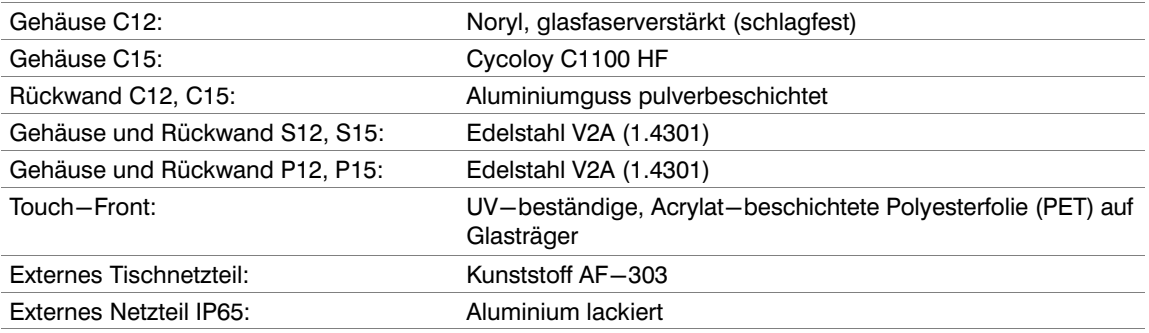

# 7.3 Umweltbedingungen

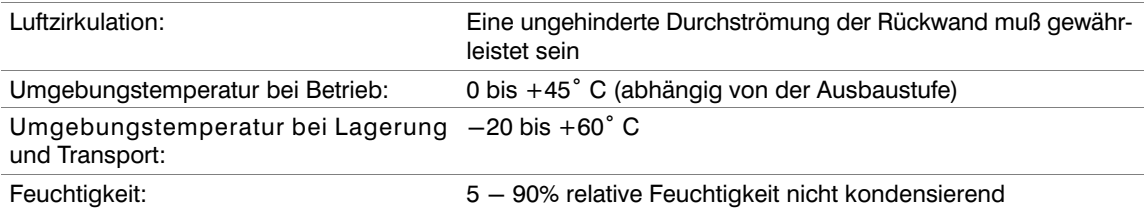

# 7.4 Externe Netzteile

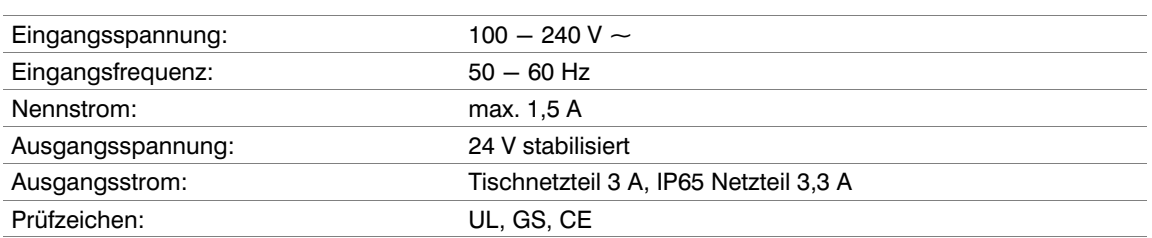

<span id="page-22-0"></span>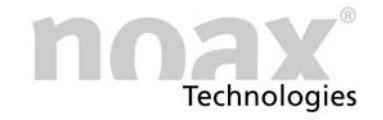

#### 7.5 Mainboard

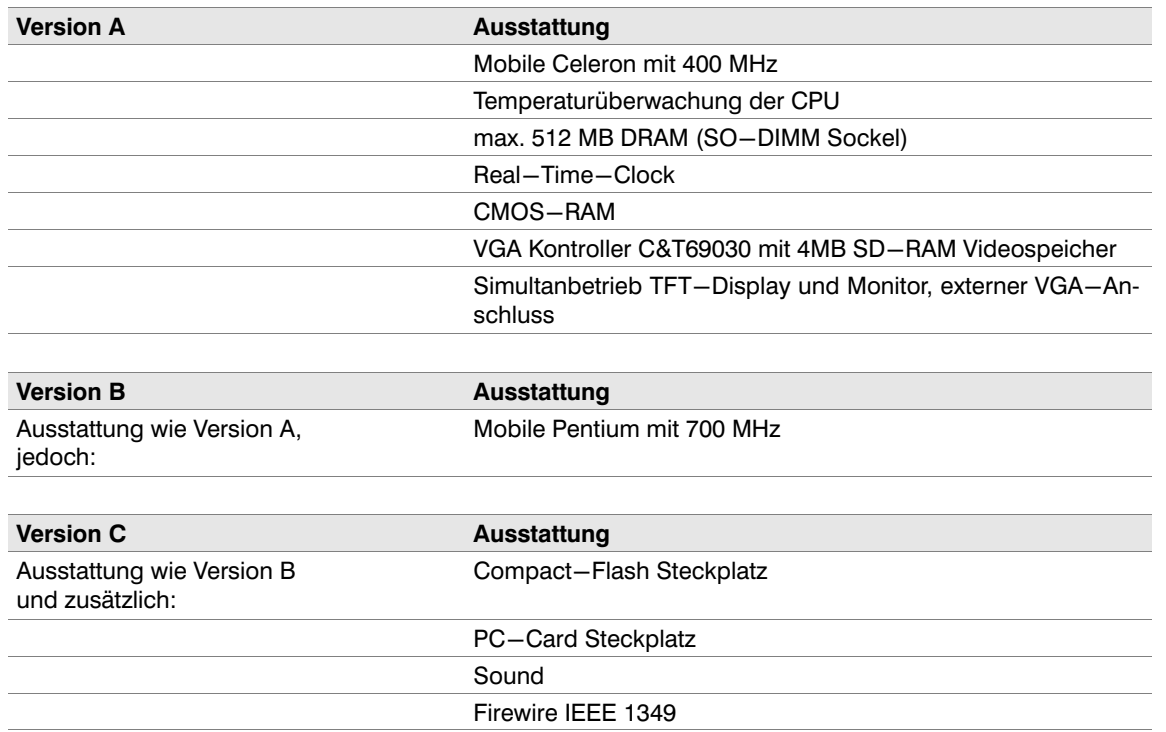

Welches Board sich in Ihrem Industrie−PC befindet siehe Seite [4.](#page-3-0)

#### 7.6 Technische Daten IPC

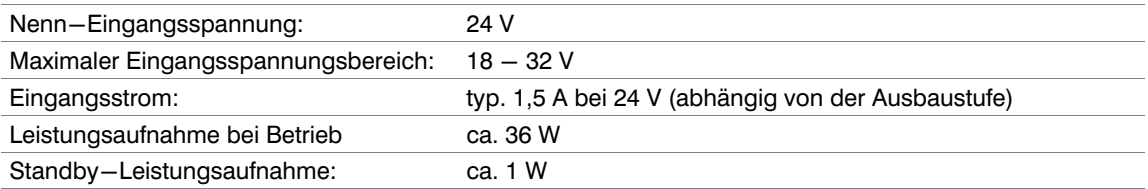

#### 7.7 Zusatzkarten im ISA/PCI−Slot

Es stehen zwei Kombi−Slots für ISA− / oder PCI−Karte zur Verfügung. Es können Karten mit einer Länge von maximal 200 mm eingesteckt werden.

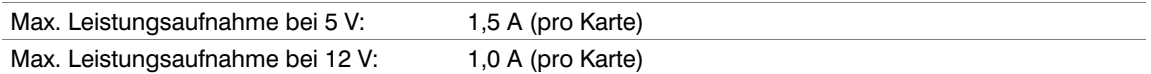

Beide Karten zusammen dürfen die Gesamtleistungsaufnahme von maximal 20 W nicht überschreiten! Maximal zulässige Ströme unter allen Umständen beachten! Zusätzlich eingebaute Karten erhöhen die Innentemperatur und senken die maximal zulässige Umgebungstemperatur!

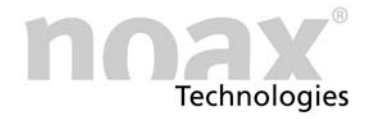

#### <span id="page-23-0"></span>7.8 Sicherungen

F20 5A träge (auf Sockel mit Steckfassung auf Mainboard)

Alle anderen Sicherungen auf dem Mainboard sind selbstheilend und müssen in der Regel nicht ersetzt werden.

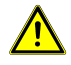

Sicherungen dürfen nur von einer autorisierten Fachkraft gewechselt werden. Die oben angegebenen technischen Daten der Sicherungen müssen unter allen Umständen eingehalten werden.

Bei weiteren Fragen zu den Sicherungen oder für Ersatzsicherungen wenden Sie sich bitte an unseren Service.

<span id="page-24-0"></span>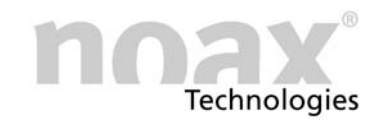

# 8 Erklärung über die Konformität

C E

Diese Erklärung gilt für folgend bezeichnete Erzeugnisse:

Geräteart: Industrie−PC

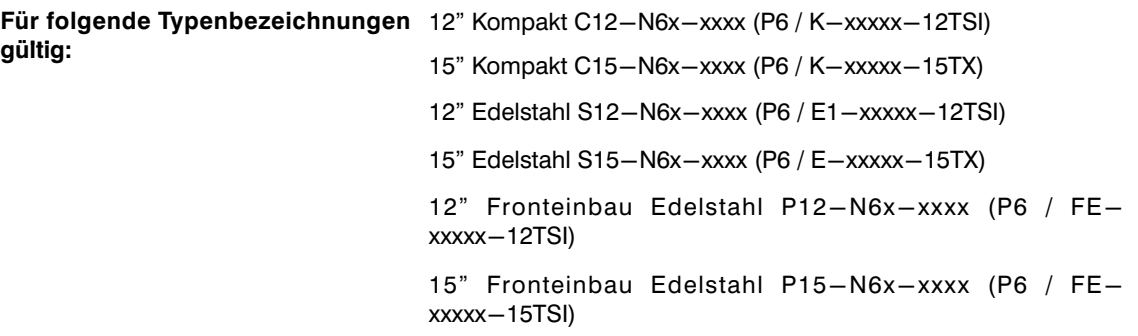

Hiermit wird bestätigt, daß die Produkte den wesentlichen Schutzanforderungen entsprechen, die in den Richtlinien des Rates zur Angleichung der Rechtsvorschriften der Mitgliedsstaaten über die elektromagnetische Verträglichkeit (89/336/EWG), geändert durch 91/263/EWG, 92/31/EWG, 93/68/EWG sowie 93/97/EWG und der Niederspannungsrichtlinie 73/23/EEC, geändert durch 93/68/EEC, festgelegt sind.

Diese Erklärung wird abgegeben durch:

noax Technologies AG

Anzinger Straße 5

D−85560 Ebersberg

Die jeweiligen Prüfungen wurden bei akkreditierten Prüflabors durchgeführt.

Zur Beurteilung der Erzeugnisse hinsichtlich elektromagnetischer Verträglichkeit sowie der Niederspannungsrichtlinie wurden folgende Normen herangezogen:

DIN EN 55022: 1998−04 Klasse A

DIN EN 61000−6−2: 2000−03

(DIN EN 61000−4−2: 2001−12, DIN EN 61000−4−3: 2001−12, DIN V ENV 50204: 1996−06; DIN EN 61000−4−4: 2002−06, DIN EN 61000−4−5: 2001−12, DIN EN 61000−4−6: 2001−12,

DIN EN 61000−4−8: 2001−12, DIN EN 61000−4−11: 2001−12)

DIN EN 61000−3−2: 2001−12

DIN EN 61000−3−3: 2002−05

DIN EN 60950: 2001−12

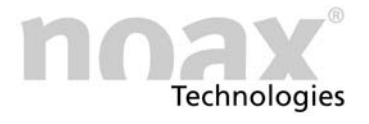

# <span id="page-25-0"></span>9 Ihre Notizen

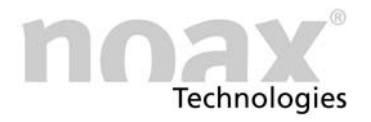

# www.noax.com

noax Technologies AG **Anzinger Straße 5** 85560 Ebersberg (Gewerbepark) Tel. +49 (0) 80 92 85 36 0 Fax +49 (0) 80 92 85 36 55

noax Technologies AG Schleefstraße 4 44287 Dortmund

Tel. +49 (0) 231 44 42 401 Fax +49 (0) 231 44 42 402 noax Technologies Corp. 572 Commonwealth Ln Sarasota Fl. 34242 (USA) Tel. 1 941 330 8388 Fax 1 941 330 8422

noax Technologies AG Sommerbergstrasse 10 D-75387 Neubulach Tel. +49 (0) 70 53 96 73 90

Fax +49 (0) 70 53 96 73 89

# **Hotline**  $+49$  (0) 80 92 85 36 33 hotline@noax.com